# **Modul Aligner 3D**

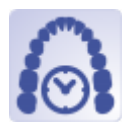

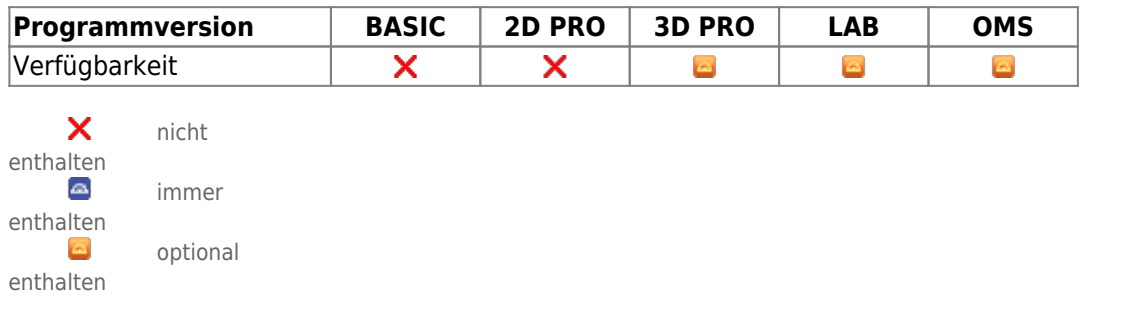

Modul Aligner 3D kann benutzt werden, um Behandlungsinkremente (Stages und Steps) zwischen Ausgangssituation und der im Modul Aligner oder im Modul [V.T.O.3D](http://onyxwiki.net/doku.php?id=vto3d) aufgestellten Zielsituation virtuell zu planen. Für die Definition und Überwachung der Stages und Steps können selbst-definierte kronenindividuelle Grenzwerte für alle Komponenten der Zahnbewegung inkl. ASR genutzt werden. Zur Unterstützung einzelner Bewegungen können bereitgestellte oder selbst konstruierte Attachments manuell oder auch mittels Regelwerk aufgebracht werden.

Modul Aligner stellt Software-Werkzeuge bereit, um basierend auf Bild- bzw. Scandaten virtuelle Zahnbewegungsschritte zu planen. Dabei muss der Anwender die Eignung der Ausgangsdaten und der von ihm daran durchgeführten Manipulationen und Berechnungen für die vorgesehene Nutzung im Rahmen von vorgesehenen Behandlungsmaßnahmen sicherstellen. Gemäß Zweckbestimmung dürfen klinische Entscheidungen nicht ausschließlich oder gar hauptsächlich durch die von der Software gelieferten Auswertungsergebnisse begründet werden. Die Klassifizierung als Medizinprodukt ist nicht auf Behandlungsmaßnahmen oder die Herstellung kieferorthopädischer Behandlungsapparaturen übertragbar, auch wenn diese Berechnungsergebnisse der Software berücksichtigen.

## **Erste Schritte**

- 1. Zielzustand auf der Zeitleiste definieren (bzw. aus [V.T.O.3D-](http://onyxwiki.net/doku.php?id=vto3d)Befund übernehmen)
- 2. Optional Attachments über Punktliste anbringen
- 3. Zwischenzustände auf Zeitleiste einfügen, z.B. nach Grenzwerten
- 4. Zwischenzustände überprüfen und nachkorrigieren
- 5. Als Projekt speichern, Serienexport über Objektliste

## **Moduloberfläche**

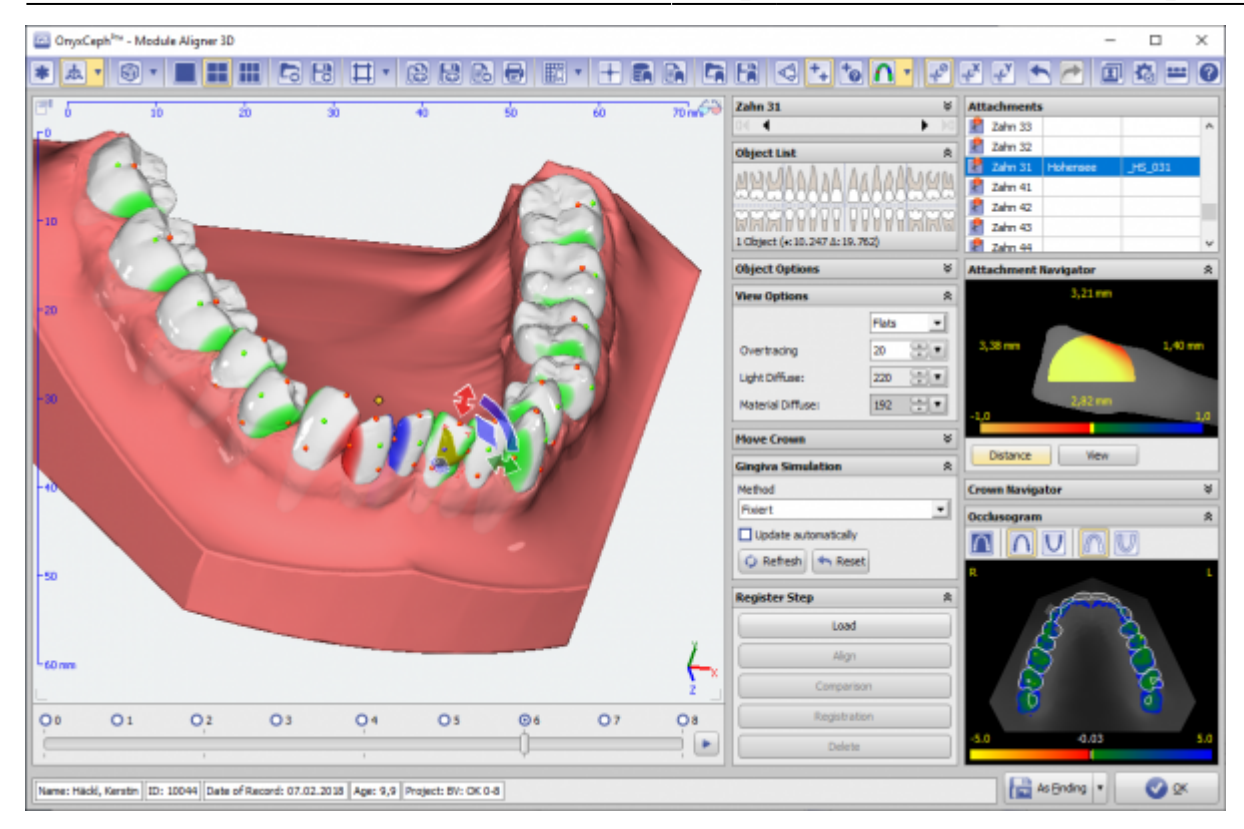

#### **Verweise**

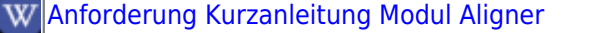

- W [Panel Zusätzliche Objekte](http://onyxwiki.net/doku.php?id=aligner_3d_aux_obj)
- W [Mehrere Attachments je Krone verwenden](http://onyxwiki.net/doku.php?id=multiattachments)
- W [Digitale Alignerplanung: Programmkonfiguration](http://onyxwiki.net/doku.php?id=faq10020)
- W[Extended Staging](http://onyxwiki.net/doku.php?id=aligner_staging)
- W [Staging-Editor](http://onyxwiki.net/doku.php?id=aligner_staging_2)
- W [Aligner Manufacturing Integration](http://onyxwiki.net/doku.php?id=ami_options)
- W [Positive Aligner](http://onyxwiki.net/doku.php?id=positive_aligner)
- 人 [Modul-Handout Aligner 3D](https://doku.onyxceph.com/Handout_M_Aligner_DE.pdf)
- [Alignertherapie im Eigenlabor](https://doku.onyxceph.com/Alignertherapie_im_Eigenlabor.pdf)
- 人 [Flyer](https://doku.onyxceph.com/Module_Aligner_Flyer_DE.pdf)
- [Positiv gesehen](https://doku.onyxceph.com/Positiv_gesehen.pdf)
- **[Serienexport](https://youtu.be/IiExvsqdLHs)**
- [Neue Features: Staging etc.](https://www.youtube.com/watch?v=tFSSPE949Ro) ٠
- [Attachment Designer](https://www.youtube.com/watch?v=5J3L35iSIc0)

From: <http://onyxwiki.net/> - **[OnyxCeph³™ Wiki]**

Permanent link: **[http://onyxwiki.net/doku.php?id=aligner\\_3d&rev=1709389879](http://onyxwiki.net/doku.php?id=aligner_3d&rev=1709389879)**

Last update: **2024/03/02 15:31**

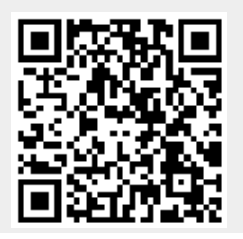

[OnyxCeph³™ Wiki] - http://onyxwiki.net/

#### 2024/05/15 23:15 3/3 Modul Aligner 3D